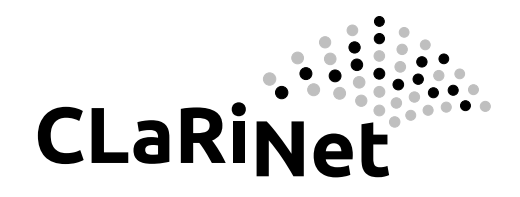

# Catchment, Landform, and River Network analysis

A geomorphological toolbox for Scilab

User Manual (draft)

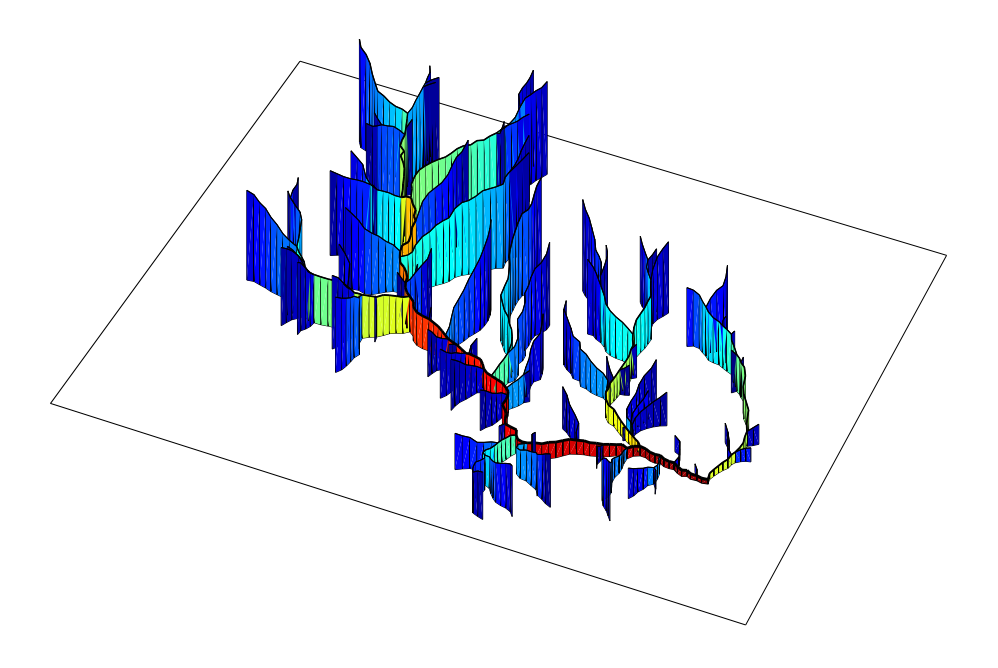

Nicolas Le Moine UMR Metis, Universit´e Pierre et Marie Curie 4 Place Jussieu, 75252 Paris cedex 05, France CLaRiNet 0.1.0 (December 2013) Copyright © 2013 UPMC

CLaRiNet is free software; you can redistribute it and/or modify it under the terms of the GNU General Public License as published by the Free Software Foundation; either version 3 of the License, or (at your option) any later version. CLaRiNet is distributed in the hope that it will be useful, but without any warranty; without even the implied warranty of merchantability or fitness for a particular purpose. See the GNU General Public License for more details. You should have received a copy of the GNU General Public License along with the program (see the file COPYING.txt); if not, write to the Free Software Foundation, Inc., 675 Mass Ave, Cambridge, MA 02139, USA.

ClaRiNet uses a subset of the LAPACK routines developed at Univ. of Tennessee, Univ. of California Berkeley, NAG Ltd., Courant Institute, Argonne National Lab, and Rice University. They are copyrighted by the University of Tennessee and covered by a BSD-style license (see LAPACK.txt). ClaRiNet also uses a subset of the BLAS routines, developed by: Jack Dongarra, Argonne National Lab; Jeremy Du Croz, NAG Ltd.; Iain Duff, AERE Harwell; Richard Hanson, Sandia National Labs; and Sven Hammarling, NAG Ltd.

Scilab is governed by the CeCILL license (GPL compatible) abiding by the rules of distribution of free software since Scilab 5 family. See the information delivered on the Free Software Foundation on CeCILL at the following URL: <http://www.fsf.org/licensing/licenses/> You can use, modify and/or redistribute the software under the terms of the CeCILL license as circulated by CEA, CNRS and Inria at the following URL: <http://www.cecill.info>

Copyright (c) 2011-2013 Scilab Enterprises Copyright © 1989-2012 INRIA Copyright (c) 1989-2007 ENPC

# **Contents**

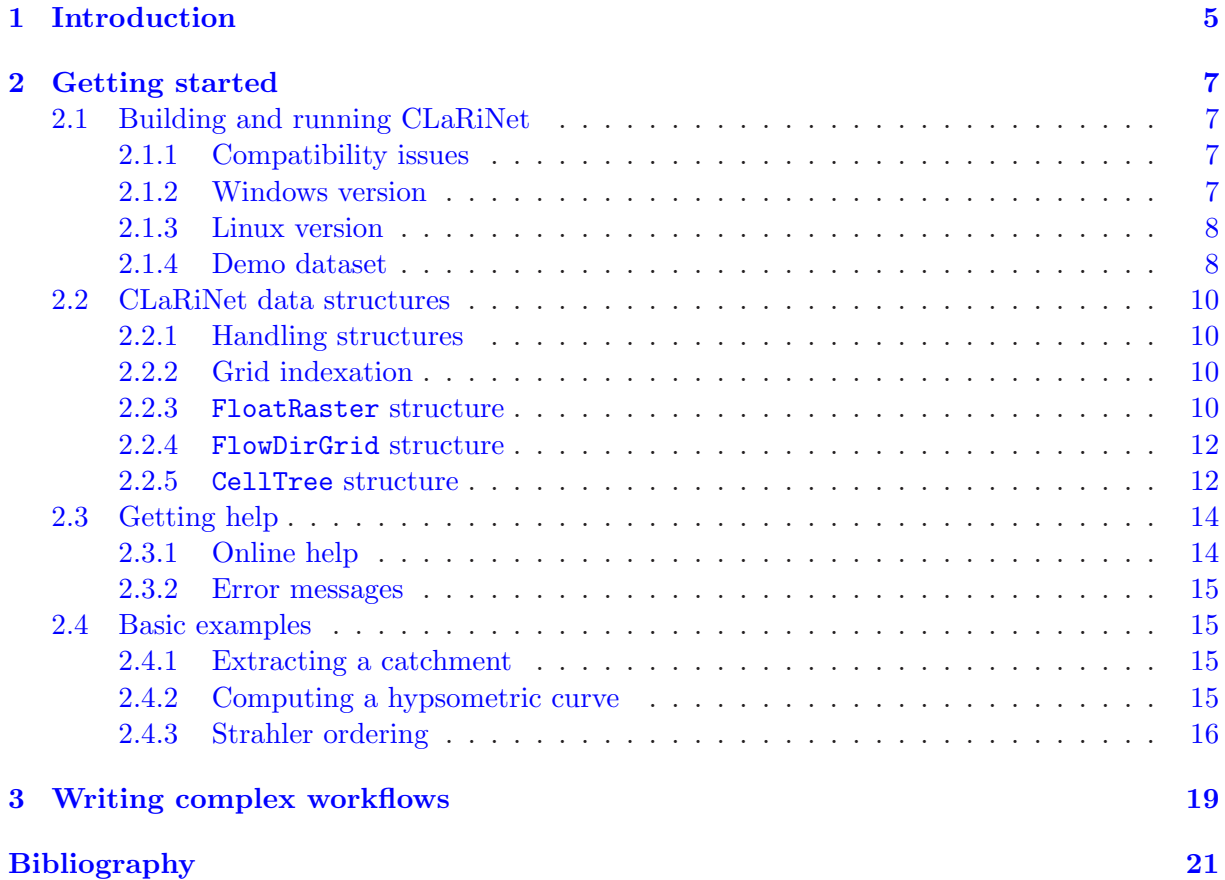

CONTENTS

# <span id="page-4-0"></span>Chapter 1 Introduction

CLaRiNet is a library for geomorphological analysis using raster datasets. It has been developed with the intent of providing low-level functions for batch analyses; as such, it does not compete with more user friendly, graphically interfaced packages that come with popular GIS softwares (e.g. Hydrology tools within ArcGis' Spatial Analyst). In contrast, the functions provided by CLaRiNet are designed to be interfaced within a more general programming environment, in order to perform advanced analyses of geomorphological variables sampled at numerous locations in the geographical space.

Currently, CLaRiNet is distributed in the form of a main library (written in C++ and Fortran) and a Scilab gateway written in C, even though the main library could be interfaced with any software. The choice of Scilab as the host environment has been motivated by the fact that is a very general, open-source, high-level, numerically oriented programming language. It provides an interpreted programming environment, with matrices as the main data type. This allows users to rapidly construct models for a wide range of mathematical problems.

Hereafter it is assumed that the user has a basic knowledge of Scilab environment. Docmentation and tutorials for Scilab can be found at the following URL: <http://www.scilab.org/en/resources/documentation>.

In the second chapter of this short manual the basic data structures handled by CLaRiNet will be presented, as well as some basic functions. In the third chapter we will see how to combine these functions in order to write more complex workflows and to couple them with Scilab capabilities (e.g. graphics, optimization tools,  $\dots$ ).

## <span id="page-6-0"></span>Chapter 2

# Getting started

## <span id="page-6-1"></span>2.1 Building and running CLaRiNet

Currently the only documented way to use CLaRiNet library is through the Scilab interface, though the library can be freely interfaced with any code. This section describes how to compile the source and build the Scilab toolbox.

#### <span id="page-6-2"></span>2.1.1 Compatibility issues

CLaRiNet interface has been developed with the Scilab 5.3.x API, and there has been some substantial changes in this API for versions 5.4.x so that the current interface will not build with these latest versions. It is recommended to use CLaRiNet with Scilab 5.3.3 (either under Linux or Windows).

#### <span id="page-6-3"></span>2.1.2 Windows version

The CLaRiNet library is written in  $C_{++}$  and Fortran, and the Scilab interface is written in C, so you will need a set of compilers to build the toolbox from the source. The most secure way to do this is to (1) install the MinGW package (Minimalist GNU for Windows) which provides a set of compilers, and then (2) install the MinGW Compiler support for Scilab 5.3 written by Allan Cornet, available through the ATOMS package manager in Scilab.

- 1. You need to install MinGW package distributed by Equation Solution: <http://www.equation.com/servlet/equation.cmd?fa=programminglog> <ftp://ftp.equation.com/gcc> On Windows 32 bits platform:  $(* x86)$  <ftp://ftp.equation.com/gcc/gcc-4.5.2-32.exe> On Windows 64 bits platform with Scilab 32 bits:  $(* x86)$  <ftp://ftp.equation.com/gcc/gcc-4.5.2-32.exe> with Scilab 64 bits:  $(*$  x64) <ftp://ftp.equation.com/gcc/gcc-4.5.2-64.exe>
- 2. Once you have installed MinGW, run Scilab, open the ATOMS package manager, and browse for the MinGW toolbox in the category "Windows Tools". Install the package and restart Scilab. The compiler support should be available (you can check it by calling the function haveacompiler(), which should return "True").

Now you can build the ClaRiNet library, interface, and macros: open the toolbox folder, first run cleaner.sce, and the builder.sce (just drag and drop the files in the Scilab console). At the end of the process a file loader.sce should have been created: run this file in order to load CLaRiNet.

#### <span id="page-7-0"></span>2.1.3 Linux version

In order to build CLaRiNet under Linux, you will need to have Fortran and  $C/C++$  compilers: check that you have installed gcc and gfortran or get them from the package manager of your distribution. In order to the ClaRiNet library, interface, and macros, open the toolbox folder: first run cleaner.sce, and the builder.sce (just drag and drop the files in the Scilab console). At the end of the process a file loader.sce should have been created: run this file in order to load CLaRiNet.

#### <span id="page-7-1"></span>2.1.4 Demo dataset

The demo dataset used in the following examples is a small tributary of the Colorado River in the Southern Rocky Mountains, the Eagle River below Gypsum, CO, closed at USGS stream gage 09070000 (see Figure [2.1\)](#page-8-0):

Geographic coordinates: Latitude  $+39°38'58"$ Longitude  $-106°57'11"$ NAD 1983 Albers projected coordinates:  $X = -929387$  m  $Y = 1901293$  m Catchment area: 2445 km<sup>2</sup>

Elevation data comes from the hydro-conditioned Digital Elevation Model (DEM) provided in the National Hydrography Dataset (NHD Plus, McKay et al., 2012 [\[2\]](#page-20-1)), derived from the 30 meter National Elevation Dataset (NED, USGS, 2009 [\[3](#page-20-2)]). Data files are located in the demo directory of the toolbox.

#### 2.1. BUILDING AND RUNNING CLARINET 9

<span id="page-8-0"></span>Figure 2.1: Overview of the Eagle River dataset. Grid on map indicates false eastings and northings (in meters) in the NAD 1983 Albers projection.

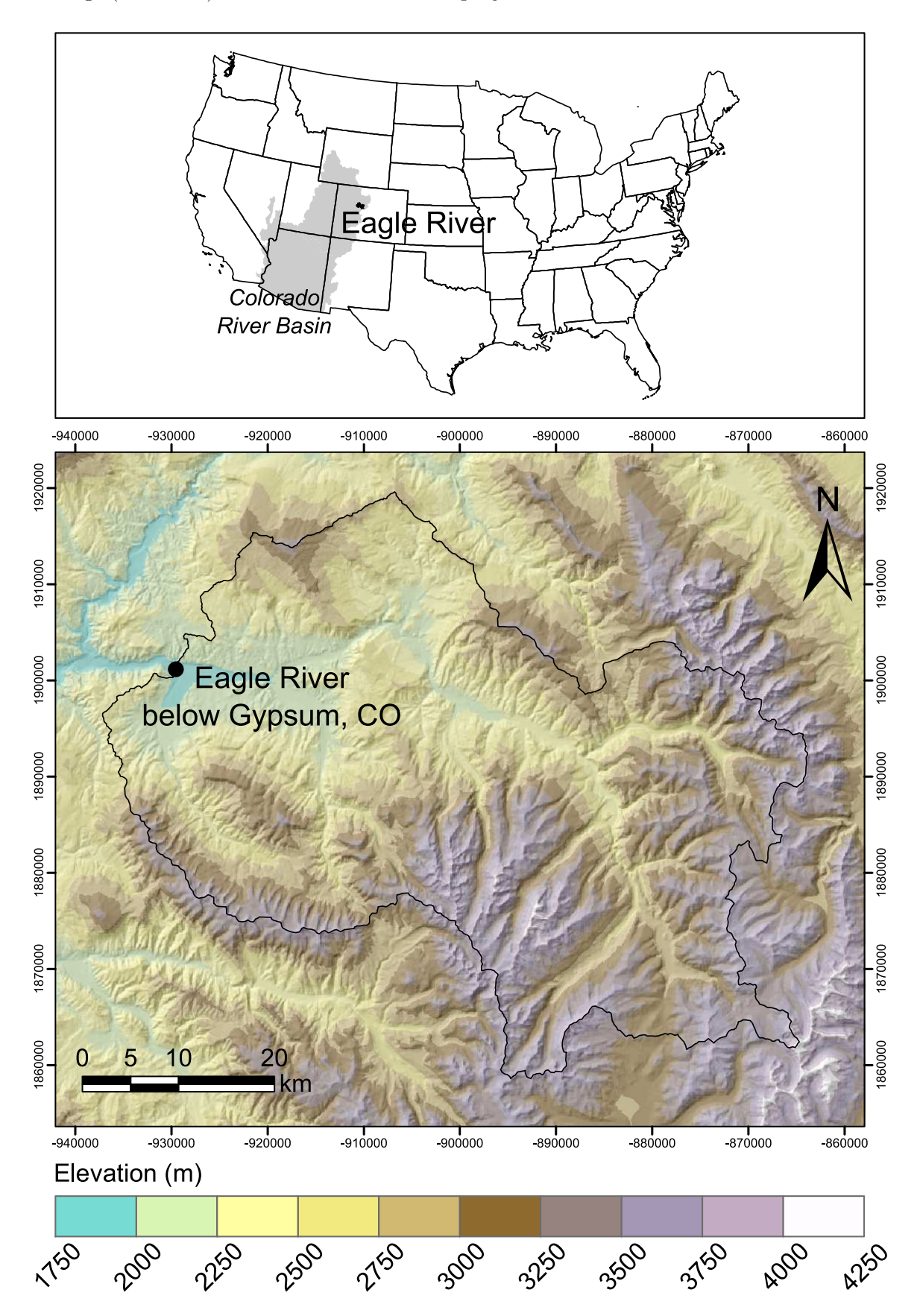

## <span id="page-9-1"></span><span id="page-9-0"></span>2.2 CLaRiNet data structures

### 2.2.1 Handling structures

The basic purpose of the CLaRiNet main library is to handle large raster datasets which would otherwise not fit in the Scilab stack; an important part of the code is dedicated to memory allocation and management. In order to access data from Scilab, CLaRiNet uses a system of handles: a handle can be seen as an abstract reference to a data structure stored outside the Scilab stack. In CLaRiNet, every handle is simply an integer identifier which is used to 'grab' an existing data structure.

### <span id="page-9-2"></span>2.2.2 Grid indexation

Since the main library is written in C, CLaRiNet uses a row-major order for internal storage of raster data. Indices start at 0, so that the raster cells are numbered as shown in Figure [2.2.](#page-9-4) In many functions grid cells are referenced to by their memory offset.

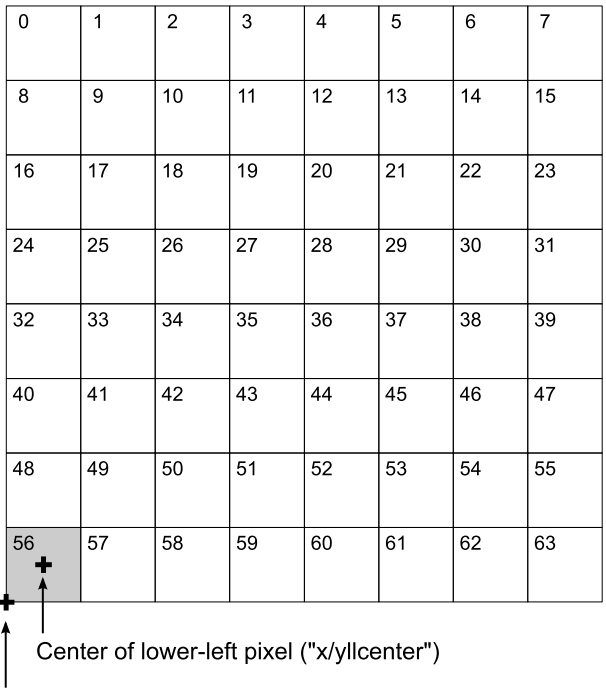

Corner of lower-left pixel ("x/yllcorner")

<span id="page-9-4"></span>Figure 2.2: Illustration of row-major cell indexation and georeferencing convention used in CLaRiNet, with a small  $8 \times 8$  grid.

Rasters are georeferenced using the x-y coordinates of the lower-left pixel. Two conventions are possible:  $(x_{ll}, y_{ll})$  can either indicate the position of the *center* of the lower-left pixel, or the position of the corner of this pixel.

#### <span id="page-9-3"></span>2.2.3 FloatRaster structure

The first data structure used in CLaRiNet is the FloatRaster structure; it is used to store arrays of 32-bit floating-point values. The structure contains the raster data and its georeferencing information. New FloatRaster structures can essentially be created in two ways:

#### 2.2. CLARINET DATA STRUCTURES 11

• the function CreateFloatRaster will create a new structure with specified dimensions and georeference information:

```
ras = CreateFloatRaster ( ncols, nrows, cellsize, xll, yll, NODATA_value, LL )
```
where LL must be either "center" (if xll and yll refer to the center of the lower-left pixel) or "corner" (if these coordinates refer to the corner of the lower-left pixel).

• the function CreateRasterFromBinary will load a raster dataset stored in a binary file on the disk:

```
ras = CreateRasterFromBinary ( binfile , datatype )
```
where binfile is the path (relative or absolute) to the binary file on the disk. An ascii header file having the same and the extension .hdr must be located in the same directory in order to provide the referencing information. The possible values for the datatype argument are given in Table [2.1.](#page-10-0) Whatever the data type in the file, it will be converted to 4-byte floating-point in order to be stored in the FloatRaster structure.

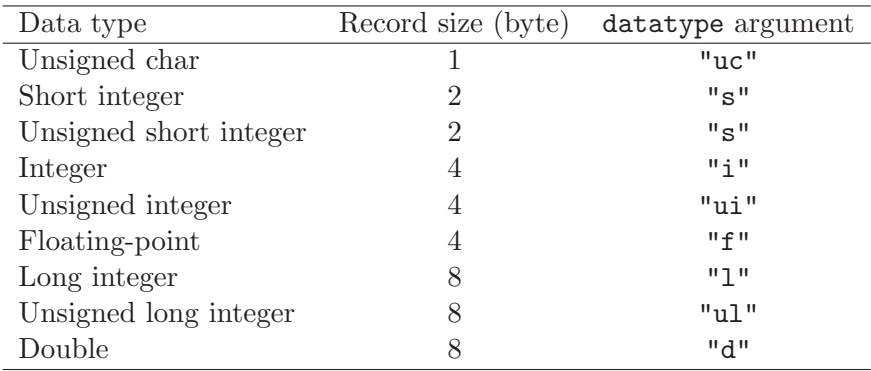

<span id="page-10-0"></span>Table 2.1: Data types supported by the CreateRasterFromBinary or CreateFlowDirFromBinary functions.

The following code shows how to load the elevation data for the Eagle River dataset:

```
[m,path] = libraryinfo("toolbox_clarinetlib") ;
DEMOPATH = fullpath(path+"/../demos/") ;
binfile = DEMOPATH + "elev_eagleriver.flt" ;
elev = CreateRasterFromBinary ( binfile, "f" ) ;
```
Note the content of the ascii header file elev\_eagleriver.hdr associated with the binary file:

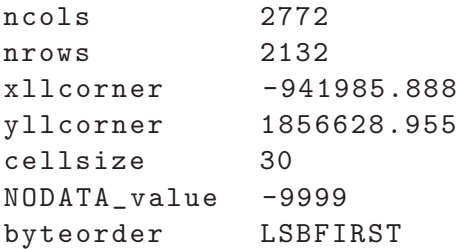

#### <span id="page-11-0"></span>2.2.4 FlowDirGrid structure

In order to perform geomorphological analyses in river networks, it is necessary to provide information about local flow directions. CLaRiNet uses a classical D8 approach (Jenson and Domingue, 1988 [\[1\]](#page-20-3)) in which each pixel can flow into one of its eight neighors. You may read/write flow direction grids from/to binary rasters using any coding convention (see Figure [2.3](#page-11-2) for the ESRI/ArcGis convention).

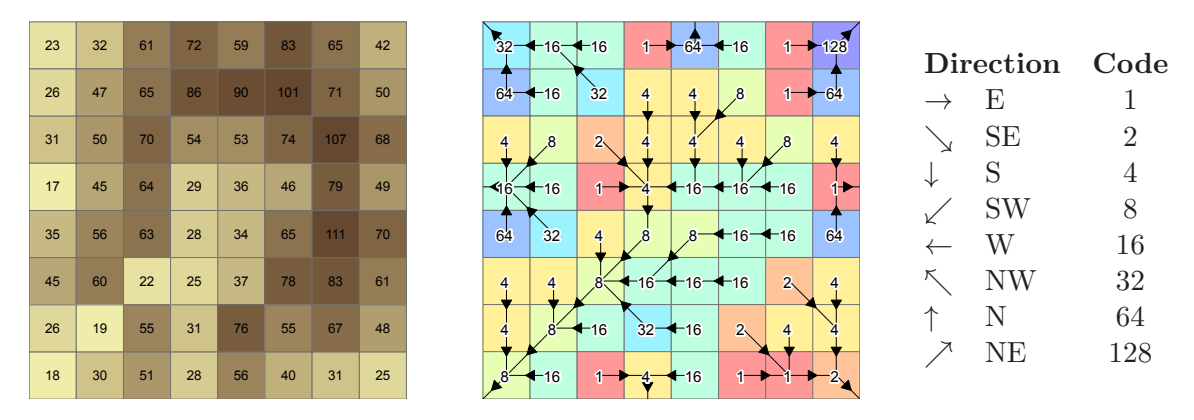

<span id="page-11-2"></span>Figure 2.3: ESRI flow direction coding: elevation values (left map) and corresponding flow directions (right map).

Because flow directions can only take 8 different values a 1-byte type is sufficient to store this information. For this reason CLaRiNet uses a distinct data structure for storing flow direction grids instead of the 4-byte FloatRaster structure. The following code shows how to load the flow direction grid for the Eagle River dataset (which uses the ESRI convention) by invoking the CreateFlowDirFromBinary function. This function creates a FlowDirGrid data structure in memory and returns a handle on this structure in Scilab.

```
[m,path]=libraryinfo("toolbox_clarinetlib") ;
DEMOPATH = fullpath(path+"/../demos/") ;
fdrfile = DEMOPATH + "fdr_eagleriver.flt" ;
fdrcoding = [ 32,64,128 ; 16,255,1 ; 8,4,2 ] ;
fdr = CreateFlowDirFromBinary ( fdrfile, "f", fdrcoding ) ;
```
#### <span id="page-11-1"></span>2.2.5 CellTree structure

We have seen that the flow direction grid contains the exhaustive pixel topology and that it is sufficient to perform any search upstream or downsteam a given pixel. However, for some problems it can be usefull to translate this topological information into a different representation, namely a binary tree.

The CellTree structure is designed for this purpose. A cell tree is always rooted at some outlet pixel, and spans upstream from this outlet. It is a linked list in which each link contains the pixel ID and two pointers: a pointer to its first child (i.e., the outlet of largest catchment draining into the pixel) and a second pointer to its next sibling (i.e., the second smallest catchment draining into the same downstream pixel). Figure [2.4](#page-12-0) illustrates how the pixels of the catchment closed at pixel 49 can be transformed into a binary tree.

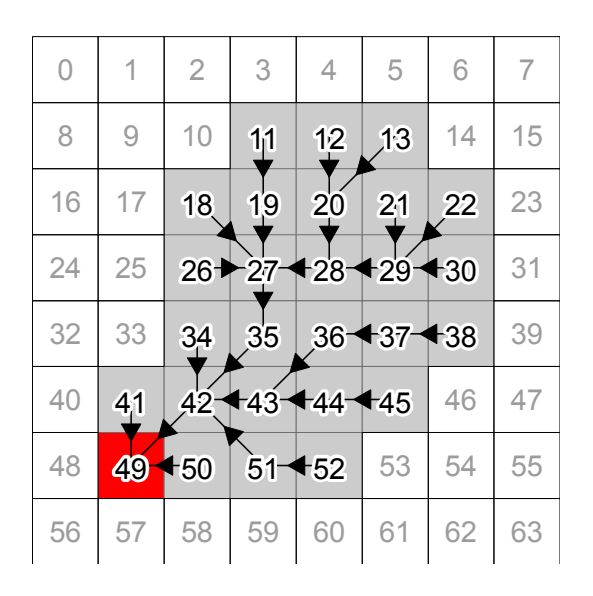

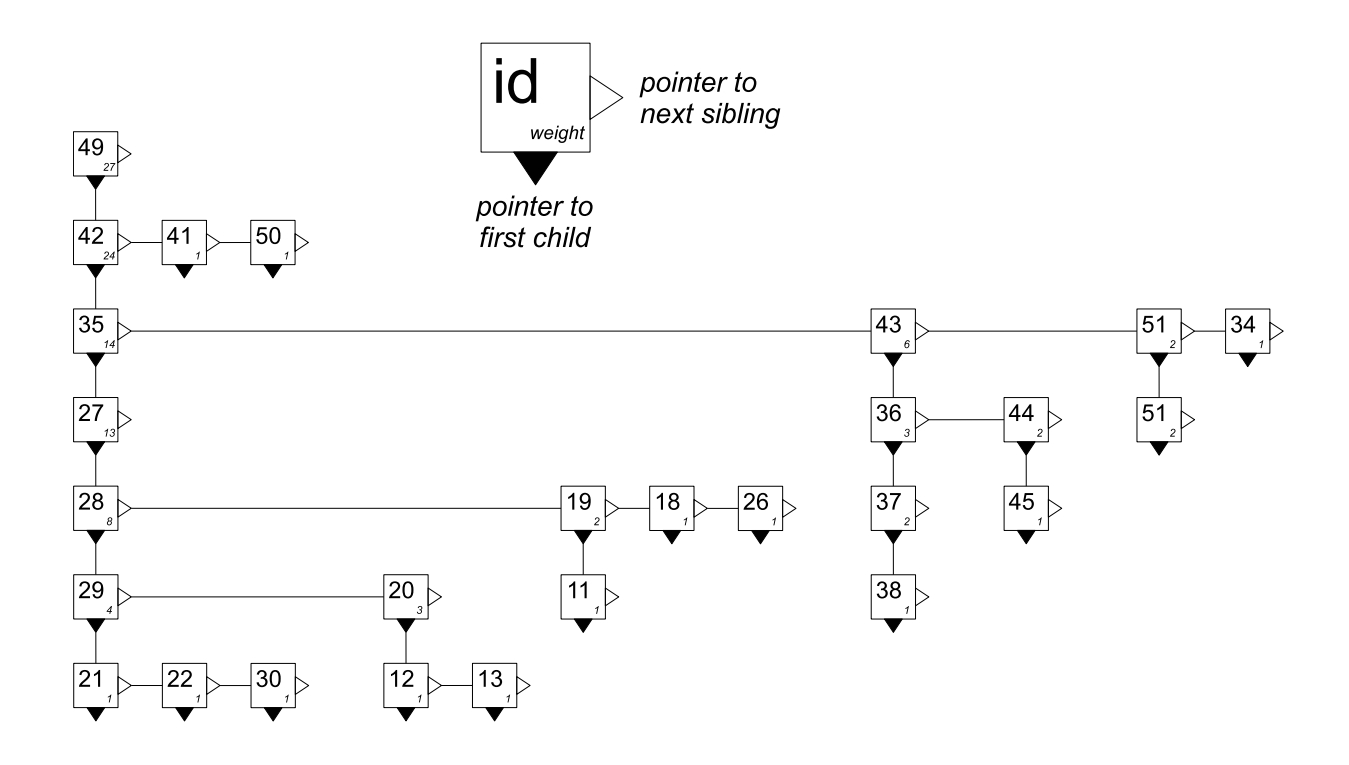

<span id="page-12-0"></span>Figure 2.4: Transformation of the pixel topology into a binary tree in a catchment.

This structure stores the topology in a way which avoids redundancy. Consider the tree rooted at pixel 43:

- Pixel 43 has two *children* trees: the one rooted at pixel 36, and the one rooted at pixel 44 (both pixels 36 and 44 drain into pixel 43). The largest of these two trees is the one rooted at pixel 36 (it has a total weight of 3): hence we only store the information "The first (larger) child of pixel 43 is pixel 36".
- Pixel 43 (which has a total weight of 6) drains into pixel 42 (its ancestor pixel); so do pixels 34 (size 1), 35 (size 14) and 51 (size 2). Hence these 4 pixels are siblings which can be sorted by decreasing size: 35, 43, 51 and 34. Pixel 43 is second, and the only information we need to store is: "The next sibling of pixel 43 is pixel 51".

The most convenient aspect of this approach is that each link in the tree is a fixed-size structure containing only static elements: an integer ID, a first pointer to the first child structure and a second pointer to the next sibling structure. If a link has no child, then the first pointer is set to NULL. If it has no subsequent sibling, then the second pointer is set to NULL.

A CellTree structure is created by invoking the CreateCellTree function with the handle on flow direction grid and the outlet pixel as arguments:

```
[m,path]=libraryinfo("toolbox_clarinetlib") ;
DEMOPATH = fullpath(path'''/../demos''');
fdrfile = DEMOPATH + "fdr_eagleriver.flt" ;
fdrcoding = [ 32,64,128 ; 16,-9999,1 ; 8,4,2 ] ;
fdr = CreateFlowDirFromBinary ( fdrfile, "f", fdrcoding ) ;
header = GetFlowDirGridHeader ( fdr ) ;
outlet = XY2rec ( header, [-929387,1901293] ) ;
t = CreateCellTree ( fdr, outlet ) ;
```
The function returns a handle on the newly created structure, i.e. an integer ID of the tree.

Practically, besides a pixel ID and two pointers, each link of the linked list can be associated with a weight. In the previous example, each pixel has a unit weight, so that the total weight of the tree rooted at a given outlet is the number of upstream sites (on Figure [2.4,](#page-12-0) the tree rooted at pixel 35 has a total weight of 14). Instead of it, the tree can be constructed with a different weight for each pixel: this local value of the weight can be read in a raster. For example, we can build a topographic partition based not on equal areas but on equal inflow volumes by using a tree with the map of mean annual rainfall as a weighting raster (see Figure XX: the procedure will be explained in Chapter 3.

### <span id="page-13-0"></span>2.3 Getting help

#### <span id="page-13-1"></span>2.3.1 Online help

You can access online help either by the toolbar (or F1 shortcut), or by the prompt by typing help followed by the name of a function:

#### -->help CreateFloatRaster

CLaRiNet online help provides a quite exhaustive list of the functions in the library, and a description of their syntax.

#### <span id="page-14-0"></span>2.4. BASIC EXAMPLES 15

#### 2.3.2 Error messages

Thanks to the Scilab API CLaRiNet provides minimal error management. If you encounter an error, it is often wiser to quit and restart Scilab. In some cases CLaRiNet may crash without warning; in particular, recursive traversing in very large networks may cause stack overflow due to an excessive recursion depth. Some important functions have dual implementations (a recursive one and a slower, but safer, iterative one) but not all of them. In the cases where recursive calls fail repeatedly you may want to consider splitting the problem into smaller parts, e.g. calling the function on several subcatchments. More iterative implementations will be added in future.

### <span id="page-14-1"></span>2.4 Basic examples

#### <span id="page-14-2"></span>2.4.1 Extracting a catchment

```
Demo script extract_catchment.sce :
```

```
[m,path]=libraryinfo("toolbox_clarinetlib") ;
DEMOPATH = fullpath(path+"/../demos/") ;
fdrfile = DEMOPATH + "fdr_eagleriver.flt" ;
fdrcoding = [32, 64, 128; 16, -9999, 1; 8, 4, 2];
fdr = CreateFlowDirFromBinary ( fdrfile, "f", fdrcoding ) ;
header = GetFlowDirGridHeader ( fdr ) ;
ncols = header(1);nrows = header(2);cellsize = header(3);
x11 = header(4);y11 = header(5);LL = header(7);outlet = XY2rec ( header, [-929387,1901293] ) ;
// Create a new raster
NODATA_value = -9999;bas = CreateFloatRaster(ncols,nrows,cellsize,xll,yll,NODATA_value,LL);
SetRasterToNODATA(bas);
// Flag catchment pixels with value "1" in this new raster
FlagCatchmentCells ( fdr, outlet, bas, 1 );
// Write raster to file
WriteRasterToFile(bas,DEMOPATH+"bas_eagleriver.flt");
```
Of course in this example we have flagged only one catchment in the raster, so it would have made more sense to do this operation with a GIS software... However it is possible to flag as many catchments as one wish in a single raster. We will see that this functionality will be very usefull for generating topographic partitions (e.g. for running a spatially distributed hydrological model).

#### <span id="page-14-3"></span>2.4.2 Computing a hypsometric curve

```
Demo script hypsometric_curve.sce :
```

```
[m,path]=libraryinfo("toolbox_clarinetlib") ;
DEMOPATH = fullpath(path'''/../demos''');
// Run the catchment flagging script
exec(DEMOPATH+"extract_catchment.sce",-1);
// Define the empirical frequencies of the desired quantiles
P = [0:1000]/1000:
elev = CreateRasterFromBinary(DEMOPATH+"elev_eagleriver.flt","f");
// Compute elevation quantiles using catchment as a mask
msk = bas;
Qz = RasterCDF(elev,msk,P);
// Plot the curve (elevations are in cm in the raster)
plot(1-P,Qz/100);
xtitle("","Exceedance probability","Elevation (m)")
```
The RasterCDF function can be used to compute any zonal CDF (e.g. rainfall, topographic  $index, \ldots$ ).

#### <span id="page-15-0"></span>2.4.3 Strahler ordering

Strahler stream ordering in a catchment is a good example of a problem which is better addressed with the use of a tree structure. The following code (demo script strahler.sce) illustrates how to extract and order streams with a support area (threshold for channelization) of 1 km<sup>2</sup>. The resulting plot is shown in Figure [2.5.](#page-16-0)

```
[m,path]=libraryinfo("toolbox_clarinetlib") ;
DEMOPATH = fullpath(path+"/../demos/") ;
fdrfile = DEMOPATH + "fdr_eagleriver.flt" ;
fdrcoding = [ 32,64,128 ; 16,255,1 ; 8,4,2 ] ;
fdr = CreateFlowDirFromBinary ( fdrfile, "f", fdrcoding ) ;
header = GetFlowDirGridHeader ( fdr ) ;
outlet = XY2rec ( header, [-929387,1901293] ) ;
t = CreateCellTree ( fdr, outlet ) ;
cellsize = header(3);
pixelarea = cellsize^2 ;
supportarea = 1e6; // in square meters
supportweight = supportarea / pixelarea ;
[ STREAMS, StreamOrder ] = MakeStrahlerStreams ( t, supportweight ) ;
// Plot streams
COLOR = jetcolormap(max(StreamOrder));
for i=1:length(STREAMS)
  XY = rec2XY(header, STREAMS(i));order = StreamOrder(i);
  plot(XY(:,1),XY(:,2),"Color",COLOR(order,:),"LineWidth",order)
end
a = \text{gca}();
a.isoview = "on";
```
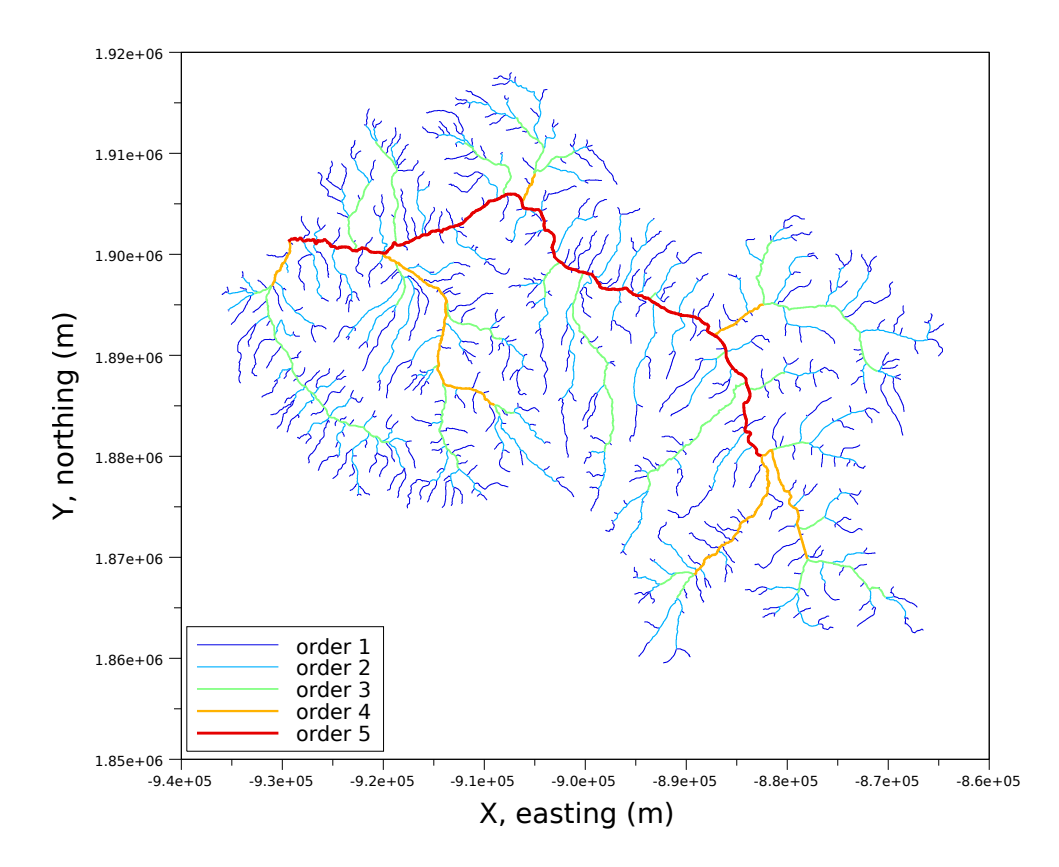

<span id="page-16-0"></span>Figure 2.5: Extraction of Strahler streams for the Eagle River catchment.

<span id="page-18-0"></span>Chapter 3

# Writing complex workflows

# <span id="page-20-0"></span>Bibliography

- <span id="page-20-3"></span>[1] Jenson, S. K., and J. O. Domingue (1988), Extracting topographic structure from digital elevation data for geographic information system analysis, Photogrammetric Engineering and Remote Sensing, 54(11), 1593–1600.
- <span id="page-20-1"></span>[2] McKay, L., T. Bondelid, T. Dewald, et al. (2012), NHDPlus Version 2: User Guide, <ftp://ftp.horizon-systems.com/NHDPlus/NHDPlusV21/>.
- <span id="page-20-2"></span>[3] USGS (2009), National Elevation Dataset, edition 2, U.S. Geological Survey, Sioux Fall, SD.